# **Guida alla configurazione del router utente**

### **Introduzione**

Questo documento ha validità generale e contiene le informazioni tecniche necessarie agli APM per la configurazione dei router utente, punti di accesso alla rete GARR. Il documento è correlato di esempi di configurazione sia per quanto riguarda le interfacce (seriali, frame-relay, atm) che per quanto riguarda il routing.

Il NOC è disponibile per ogni ulteriore spiegazione.

Scopo del presente documento è fornire le linee guida agli APM, per la configurazione dei router delle sedi che si attestano alla rete GARR .

- 1. Vengono esaminate le metodologie di routing previste da GARR;
- 2. Il dettaglio delle configurazioni del routing dei router utente e delle interfacce;
- 3. Vengono indicati alcuni esempi di configurazione dei router a livello piu' generale (cioe' non strettamente legate al routing);
- 4. Sono definiti i comandi generali per la configurazione del router utente

Si ricorda che prima di attivare una connessione, la configurazione dei router utente verra' concordata con il NOC per garantire che sia conforme al progetto e funzionalmente valida.

Si invita a consultare le *[linee guida sulla sicurezza](http://cms-srv.dir.garr.it/joomla/index.php?option=com_content&view=article&id=98:linee-guida-alla-sicurezza-nella-configurazione-del-router&catid=57:guide&Itemid=129)* da implementare sui router utente.

# **Metodologie di routing**

Dal punto di vista del routing, GARR appare all'esterno come un unico Autonomous System (AS 137). In realtà la situazione è più complessa. La connessione dell'utente alla rete GARR, a seconda della complessità del sito utente (numero di prefissi annunciati, eventuali peering locali con AS non GARR...), può avvenire in due modi: tramite instradamento statico o con una sessione BGP.

In quest'ultimo caso il sito utente si costituirà come AS proprio, pur essendo le sue reti viste all'esterno di GARR come appartenenti all'AS 137: in particolare il NOC gli assegnerà un numero di AS "privato" [\(RFC 1930\)](http://rfc.fh-koeln.de/rfc/html/rfc1930.html), non esportato quindi all'esterno di GARR.

L'uso dell'AS privato <u>è consigliato</u> qualora l'utente annunci un numero di prefissi (reti aggregate) maggiore di due.

L'uso dell'AS privato è invece obbligatorio quando il sito utente faccia peering

The Italian academic & Research Network

(locale) con AS non GARR (es. rete civica): sarà cura dell'utente filtrare gli annunci di reti non GARR verso l'RC.

In tutti gli altri casi è sufficiente l'instradamento statico.

### **Procedure per l'attivazione di un collegamento**

L'utente deve comunicare al NOC:

- prefissi di rete da annunciare
- contact person (nominativo, recapito, telefono, e-mail) presente all'atto dell'attivazione

E` invece cura del NOC assegnare all'utente:

- gli indirizzi IP sul link (lato utente e lato RC)
- numero dell'AS privato (se necessario) tipo di instradamento (statico, BGP con AS privato)

Le informazioni devono essere inviate al NOC, via e-mail, attraverso la pagina "[Contatti](http://cms-srv.dir.garr.it/joomla/index.php?option=com_contact&view=contact&id=1&Itemid=66)"

Modalita' di configurazione del routing

### **1. Nel caso in cui il router utente debba annunciare fino ad un massimo di due prefissi si procede mediante routing statico.**

Esempio: Supponiamo che il router utente abbia la sua interfaccia verso il router di concentrazione con indirizzo IP **193.206.129.2/30** e che la sua corrispondente interfaccia sul router di concentrazione abbia come indirizzo IP **193.206.129.1/30**.

In questo caso per il router utente si dovrà definire la sola default route con il seguente comando: ip route **0.0.0.0 0.0.0.0 193.206.129.1** .

Consortium GARR The Italian academic & Research Network

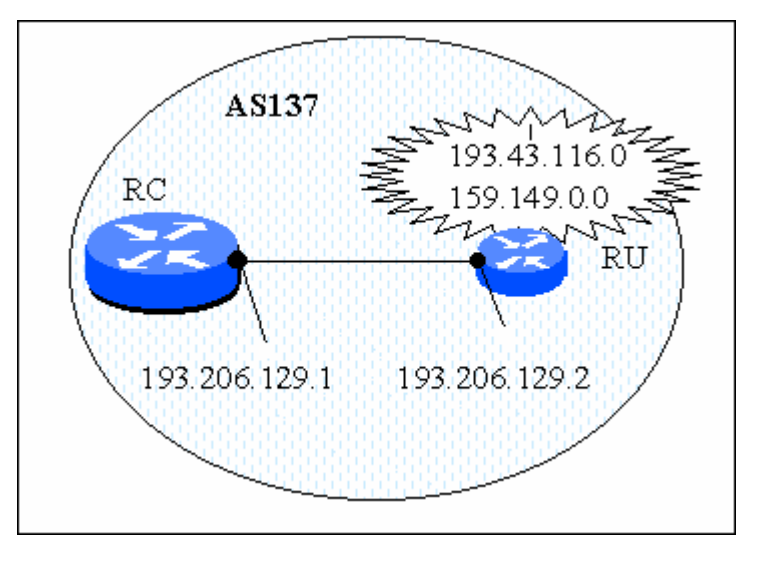

#### **2. Nel caso in cui il router utente debba annunciare più di due o tre prefissi si stabilisce una sessione EBGP fra il router utente ed il router di concentrazione.**

Es. Supponiamo che :

- il router utente debba annunciare tutti i prefissi del proprio AS privato (es. AS65560).
- le reti di appartenenza a tale AS siano **193.204.248.0/21**, **192.167.10.0/20**, **193.205.96.0/24** e **193.204.32.0/20**
- gli indirizzi delle intefacce sui router siano **193.206.129.1/30** (router di concentrazione) e **193.206.129.2/30** (router utente)
- sia **193.206.129.0** la rete del PoP di GARR a cui si connette il router utente in questione .

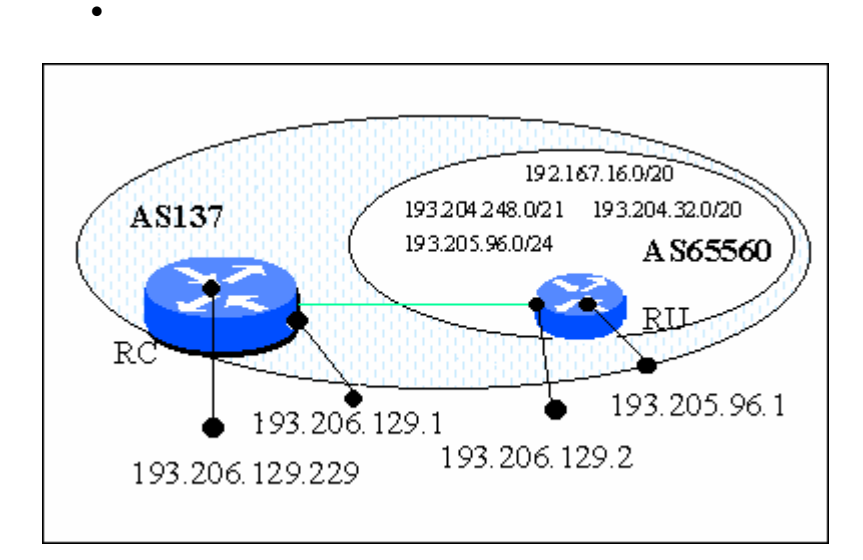

The Italian academic & Research Network

In tal caso la configurazione del router utente sarà del tipo:

*interface Serial 1 description Connessione RU a POP di GARR* 

*ip address 193.205.129.2 255.255.255.252* 

*!* 

*router bgp 65560 network 192.167.16.0 mask 255.255.240.0 network 193.204.32.0 mask 255.255.240.0 network 193.204.248.0 mask 255.255.248.0 network 193.205.96.0 neighbor 193.206.129.1 remote-as 137 neighbor 193.206.129.1 route-map AS137\_IN in neighbor 193.206.129.1 route-map AS137\_OUT out ! ip as-path access-list 1 permit ^\$ ip as-path access-list 2 permit .\* ! route-map AS137\_IN permit 10 match as-path 2 route-map AS137\_OUT permit 10 match as-path 1 ! ip classless ip default-network 193.206.129.0*

### **3. Nel caso in cui il router utente sia connesso ad un ISP (peering locali con realtà private) si utilizza EBGP e community**

Esempio - Supponiamo che:

- il router utente debba annunciare tutti i prefissi del proprio AS privato (es. AS65560).
- le reti di appartenenza a tale AS sia **159.149.0.0/16** ( uno solo per semplicità )
- gli indirizzi delle intefacce sui router siano **193.206.129.1/30** (router di concentrazione) e **193.206.129.2/30** (router utente)
- sia **193.206.129.0** la rete del PoP di GARR a cui si connette il router utente in questione

Per quello che riguarda il peering supponiamo che:

- avvenga con l'AS 111
- l'interfaccia del router dell'AS 111 abbia indirizzo IP 1.1.1.1

Consortium GARR The Italian academic & Research Network

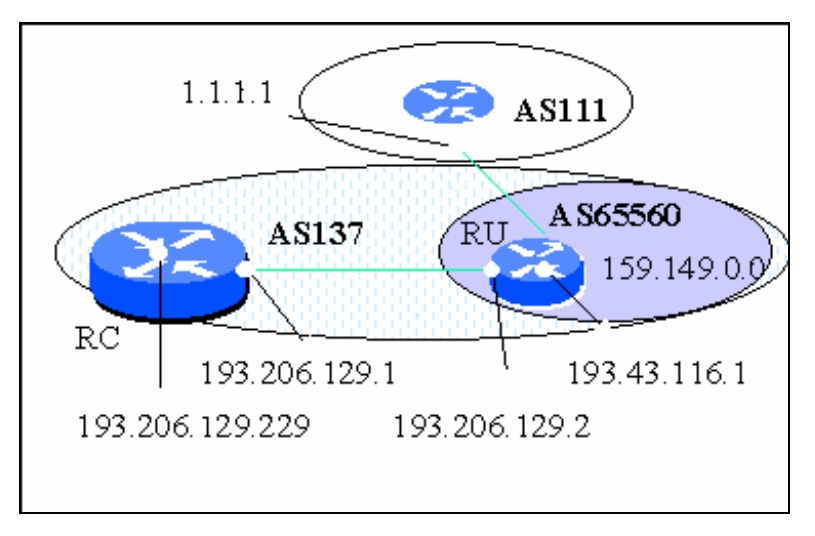

In tal caso la configurazione del router utente sarà del tipo:

```
interface Serial 1 
description Connessione RU a POP di GARR 
ip address 193.205.129.2 255.255.255.252 
! 
router bgp 65560 
network 159.149.0.0 
neighbor 193.206.129.1 remote-as 137 
neighbor 193.206.129.1 route-map AS137_IN in 
neighbor 193.206.129.1 route-map AS137_OUT out 
! 
neighbor 1.1.1.1 remote-as 111 
neighbor 1.1.1.1 route-map AS111_IN in 
neighbor 1.1.1.1 route-map AS111_OUT out 
neighbor 1.1.1.1 send-community 
! 
ip as-path access-list 1 permit ^$ 
ip as-path access-list 2 permit .* 
ip as-path access-list 3 permit ^111$ 
ip access-list 5 permit 159.149.0.0 
route-map AS137_IN permit 10 
match as-path 2 
route-map AS137_OUT permit 10 
match as-path 1 
route-map AS111_IN permit 10 
match as-path 3 
route-map AS111_OUT permit 10
```
*match as-path 5 set community no-export ! ip classless ip default-network 193.206.129.0*

#### **4. Nel caso in cui ci sia un collegamento locale tra due enti entrambi collegati a GARR e che comunichino tra loro tramite un protocollo di routing interno (IGP tra enti)**

Esempio - Supponiamo che:

- i router utente annuncino a GARR-B le loro reti aggregate sotto due AS (es. AS65560 e 65570).
- la rete di appartenenza all'AS 65560 sia **131.175.32.0/20** ( una sola per semplicità)
- la rete di appartenenza all'AS 65570 sia **131.175.0.0/19** ( una sola per semplicità )
- gli indirizzi delle intefacce sui router siano **193.206.129.1/30** (router di concentrazione) e **193.206.129.2/30** (router utente dell'AS65570 di cui vogliamo la configurazione)
- sia **193.206.129.0** la rete del PoP di GARR a cui si connette il router utente in questione
- vogliamo la configurazione per il RU dell'AS 65570
- •

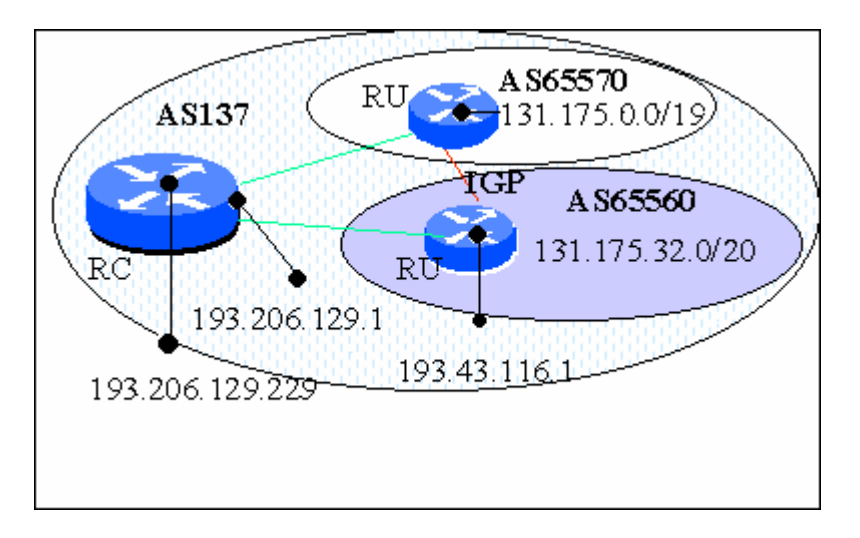

# In tal caso la configurazione del router utente sarà del tipo:

*<...........>* 

The Italian academic & Research Network

```
! 
router bgp 65570 
network 131.175.0.0 mask 255.255.224.0 
neighbor 193.206.129.1 remote-as 137 
neighbor 193.206.129.1 route-map AS137_IN in 
neighbor 193.206.129.1 route-map AS137_OUT out 
network 131.175.32.0 mask 255.255.240.0 backdoor 
! 
ip as-path access-list 1 permit ^$ 
ip as-path access-list 2 permit .* 
! 
route map AS137_IN permit 10 
match as-path 2 
route-map AS137_OUT permit 10 
match as-path 1 
! 
ip classless 
ip default network 193.206.129.0
```
#### **5. Nel caso in cui ci sia un collegamento tra due enti con AS privato, entrambi collegati a GARR e che comunichino tra loro un protocollo di routing esterno (EBGP tra enti)**

Esempio - Supponiamo che:

- i router utente annuncino a GARR le loro reti aggregate sotto due AS (es. AS65560 e 65570).
- la rete di appartenenza all'AS 65560 sia **159.149.0.0** ( una sola per semplicità )
- la rete di appartenenza all'AS 65570 sia **131.175.0.0** ( una sola per semplicità )
- gli indirizzi delle intefacce sui router siano **193.206.129.1/30** (router di concentrazione) e **193.206.129.2/30** (router utente dell'AS65570 di cui vogliamo la configurazione)
- l'indirizzo della interfaccia a cui si connette il RU dell'AS 65570 verso l'AS65560 sia **193.43.116.1**
- sia **193.206.129.0** la rete del PoP di GARR a cui si connette il router utente in questione
- vogliamo la configurazione per il RU dell'AS 65570

Consortium GARR The Italian academic & Research Network

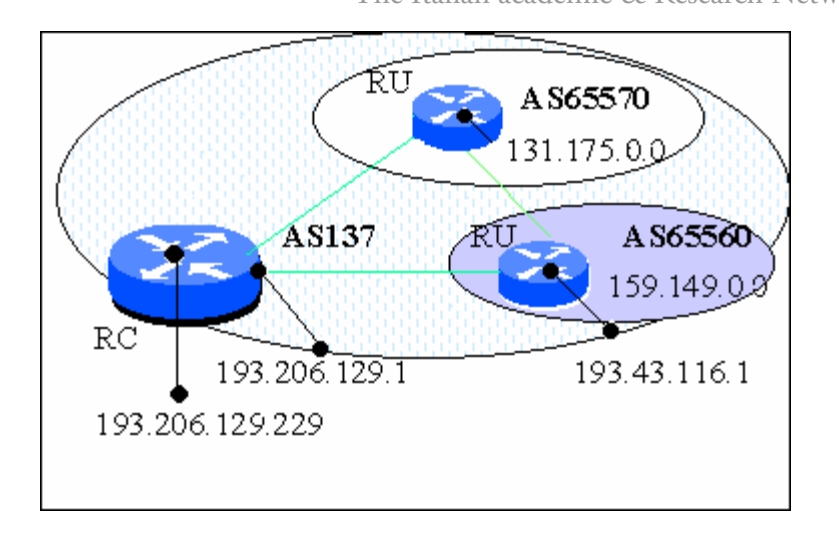

In tal caso la configurazione del router utente sarà del tipo:

```
<...........> 
! 
router bgp 65570 
network 131.175.0.0 
neighbor 193.206.129.1 remote-as 137 
neighbor 193.206.129.1 route-map AS137_IN in 
neighbor 193.206.129.1 route-map LOCALAS_OUT out 
neighbor 193.43.116.1 remote-as 65560 
.... 
neighbor 193.43.116.1 route-map AS65560_IN in 
nighbor 193.43.116.1 route-map LOCALAS_OUT out 
network 131.175.32.0 mask 255.255.240.0 backdoor 
! 
ip as-path access-list 1 permit ^$ 
ip as-path access-list 2 permit .* 
ip as-path access-list 3 permit ^65560$ 
! 
route map AS137_IN permit 10 
match as-path 2 
route-map LOCALAS_OUT permit 10 
match as-path 1 
route-map AS65560_IN permit 10 
match as-path 3 
! 
ip classless 
ip default network 193.206.129.0
```
#### **6. Nel caso in cui ci sia un collegamento tra due enti con AS privato, entrambi collegati a GARR e che comunichino tra di loro via EBGP e ci sia la possibilita' di sfruttare uno dei due link come backup dell'altro.**

Nota: la possibilità di realizzare una via di back-up verrà decisa dal NOC in base all'effettiva necessità e validità del back-up stesso (non verranno ad esempio realizzati back-up tra enti con accessi a banda differente del tipo 8 Mbps su un 2 Mbps, oppure attestati sugli stessi circuiti fisici o altri casi simili).

Esempio - Supponiamo che:

- i router utente annuncino a GARR le loro reti aggregate sotto due AS (es. AS65560 e 65570).
- la rete di appartenenza all'AS 65560 sia **159.149.0.0** ( una sola per semplicità )
- la rete di appartenenza all'AS 65570 sia **131.175.0.0** ( una sola per semplicità)
- gli indirizzi delle intefacce sui router siano **193.206.129.1/30** (router di concentrazione) e **193.206.129.2/30** (router utente dell'AS65570 di cui vogliamo la configurazione)
- l'indirizzo della interfaccia a cui si connette il RU dell'AS 65570 verso l'AS65560 sia **193.43.116.1**
- sia **193.206.129.0** la rete del PoP di GARR a cui si connette il router utente in questione
- vogliamo la configurazione per il RU dell'AS 65570

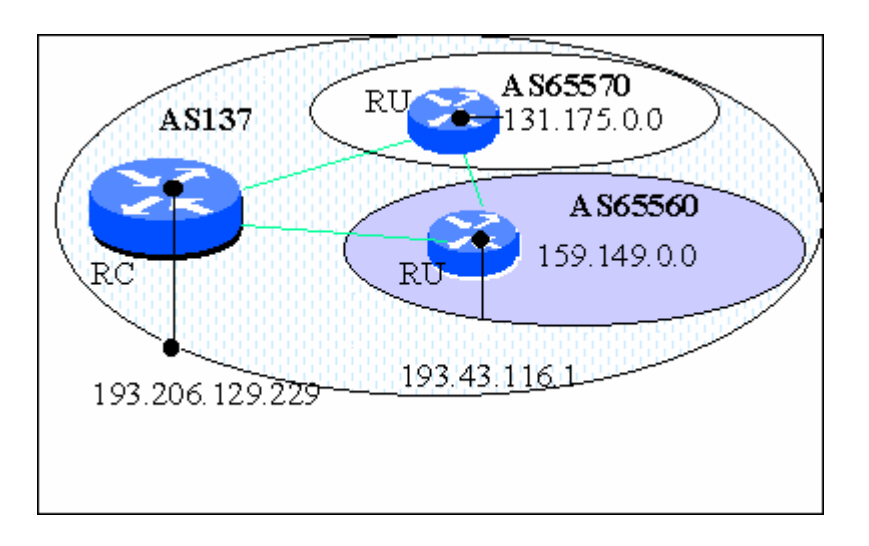

In tal caso la configurazione del router utente sarà del tipo:

```
<...........> 
! 
router bgp 65570 
network 131.175.0.0 
neighbor 193.206.129.1 remote-as 137 
neighbor 193.206.129.1 route-map AS137_IN in 
neighbor 193.206.129.1 route-map AS137_OUT out 
neighbor 193.43.116.1 remote-as 65560 
neighbor 193.43.116.1 route-map AS65560_IN in 
nighbor 193.43.116.1 route-map AS65560_OUT out 
! 
ip as-path access-list 1 permit ^$ 
ip as-path access-list 2 permit .* 
ip as-path access-list 3 permit ^65560$ 
ip as-path access-list 4 permit ^137$ 
! 
route-map AS137_OUT permit 10 
match as-path 1 3 
! 
route-map AS65560_OUT permit 10 
match as-path 1 4 
! 
route map AS137_IN permit 10 
match as-path 2 
!
```
*! Il traffico tra i due RU passa attraverso il PoP GARR e solo se tale collegamento risulta down viene scelta la seguente preference* 

*route map AS65560\_IN permit 10 match as-path 3 4 set local-preference 50 ! ip classless ip default network 193.206.129.0*

**NOTA: La LOCAL PREFERENCE in generale si usa in BGP in presenza di annunci multipli con AS-path di lunghezza uguale, il router in questi casi installa come route preferita quella con la local preference maggiore.** 

The Italian academic & Research Network AS 10  $100$ AS: AS 170 50

**Nel nostro caso gli annunci multipli sono tra AS-path di lunghezza differente (linee verdi sotto). Quindi viene scelto automaticamente l'As-path di lunghezza inferiore e solo se e` down tale link viene preferito quello piu` lungo. Abbiamo comunque usato la local preference per forzare la scelta del percorso.** 

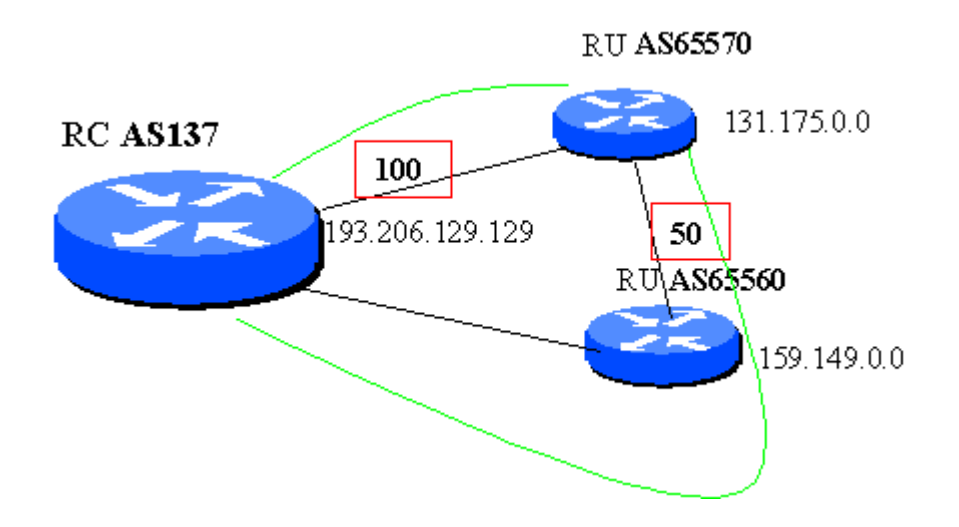

### **Comandi Generali Per la configurazione del Router Utente**

#### **Parte comune**

*! service password-encryption ! ! nome del router ( NB. non il FQDN) hostname* 

The Italian academic & Research Network

```
! 
! primo caso: il router fa il boot da flash memory 
! 
boot system flash 
! 
! secondo caso: il router fa il boot da un server tftp 
! (puo' essere necessario specificare l'indirizzo arp del tftp server) 
! 
boot system 
arp ARPA 
! 
! 
enable secret 
! 
! account non privilegiato per accesso di servizio 
! 
username garr-ip access-class 1 nopassword 
! 
interface Ethernet0 
description <.....> 
ip address 
no ip direct broadcast 
! 
access-list numero_access_list deny any log 
! 
ip domain name 
ip name-server 
ip name-server 
ip classless 
! 
line con 0 
exec-timeout 0 0 
line aux 0 
transport input telnet 
line vty 0 4 
login local 
password 
! 
end
```
Le parti racchiuse tra parentesi angolari sono dati dipendenti dalla configurazione che si vuole implementare

Le metodologie di accesso alla rete GARR possono essere di tre tipi:

• CDN

- Frame Relay
- ATM

#### N.B. Le parti evidenziate in rosso sono informazioni da richiedere al NOC di GARR

Per la configurazione di una interfaccia CDN su router CISCO bisogna:

- entrare in Enable-mode con il comando ena
- $\#conf$  t (config)  $\#$  interface Serial
- (confg-if)# ip address < indirizzo ip> **255.255.255.252**
- $(config-if)$ # bandwidth
- $(confg-if)$  # no shut
- $(\text{config-if})$   $\#$   $(\text{CTRL-Z})$
- #wr mem

Per la configurazione di una linea di accesso frame-relay su router CISCO bisogna:

- entrare in Enable-mode con il comando ena
- $\#conf$  t (config)  $\#$  interface Serial
- (confg-if)# encapsulation frame-relay ietf
- $($ confg-if) $#$  no ip address
- $($ confg-if) $#$  frame-relay lmi-type cisco
- $(confg-if)$  # no shut
- (confg-if)# interface serial .1 point-to-point
- $(\text{config-subif})$ # ip address <indirizzo ip> **255.255.255.252**
- (confg-subif)# frame-relay interface-dlci 151
- $(config-subif)$ # bandwidth
- (confg-subif)# no shut
- $(config-subif)$ #  $(CTRL-Z)$
- #wr mem

Per la configurazione di una linea di accesso ATM su router CISCO bisogna:

- entrare in Enable-mode con il comando ena
- $\#conf$  t (confg)# interface atm
- (confg-if)# atm sonet stm-1(solo per interfacce ATM a 155Mbps)
- (confg-if)# atm clock INTERNAL(solo per interfacce ATM a 34Mbps su piattaforma CISCO 4000)
- (confg-if)# atm vc-per-vp 128(solo per interfacce ATM a 34Mbps su piattaforma CISCO 4000)
- (confg-if)# atm framing g832adm(solo per interfacce ATM a 34Mbps su piattaforma CISCO 4000)
- $(config\text{-}if)$ # no shut
- $(config-if)$ # interface atm .1 point-to point
- (confg-subif)# ip address <indirizzo ip> **255.255.255.252**

The Italian academic & Research Network

- $(config-subif)$ # bandwidth < banda\_picco>
- $(\text{config-subif})$ # atm pvc <vcd><vpi><vci> aal5snap <banda\_picco><banda\_media><burst>
- $(config-subif)$ # no shut
- $(config-subif)$ #  $(CTRL-Z)$
- #wr mem